# inHere | Secure Links

### Why Secure Links in Here?

As an added layer of security for our customers, accessing any link embedded in a document sent to you outside of inHere now requires you to log in to the inHere Portal to authenticate.

#### How do Laccess Secure Links in Here?

To access secure links, you will need:

- An inHere account / login credentials (username & password)
- Permissions from your Title & Escrow Company to view the document(s)

#### Scenario #1

- You have inHere login credentials.
- You have been provided permissions.

After clicking a secure link, you will be prompted to log in to inHere. Then, you will be taken directly to the document(s).

#### Scenario #2

- You have inHere login credentials.
- X You have NOT been provided permissions.
  - After clicking a secure link, you will be prompted to log in to inHere.
  - 2. Click REQUEST ACCESS (see below).
  - 3. Enter the reason you need access (see below).
  - 4. Click REQUEST ACCESS (see below).
  - 5. Once your request has been processed, you will receive an email with a link to the document.

## New to in Here?

The inHere Experience Platform leverages a selection of integrated technology solutions to provide a totally redesigned, transparent real estate experience.

inHere has been designed to maximize security and ease-of-use for all parties from the moment a transaction is initiated through closing.

Want to learn more about the inHere Experience Platform? Visit inHere.com today!

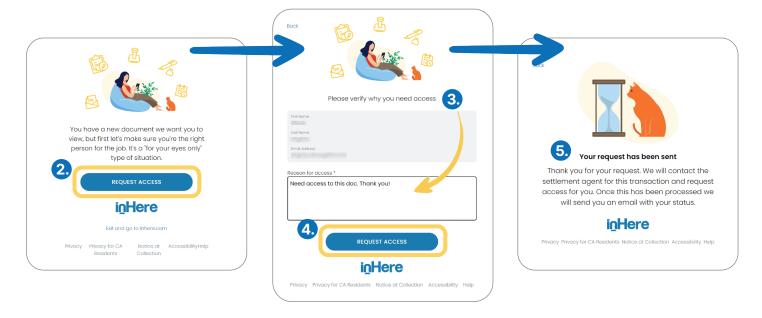

© 2024 inHere, LLC Page 1 of 2

#### Scenario #3

- You do NOT have inHere login credentials.
- You have NOT been provided permissions.
  - 1. After clicking a secure link, you will be prompted to log in to inHere.
  - 2. Since you do not have an inHere account, click Not registerd for inHere? (see below).
  - 3. Enter your first name, last name, email address, the reason you need access, a password. and your chosen password again to confirm (see below).
  - 4. Click REGISTER (see below).
  - 5. Once your request has been processed, you will receive an email with a link to the document.

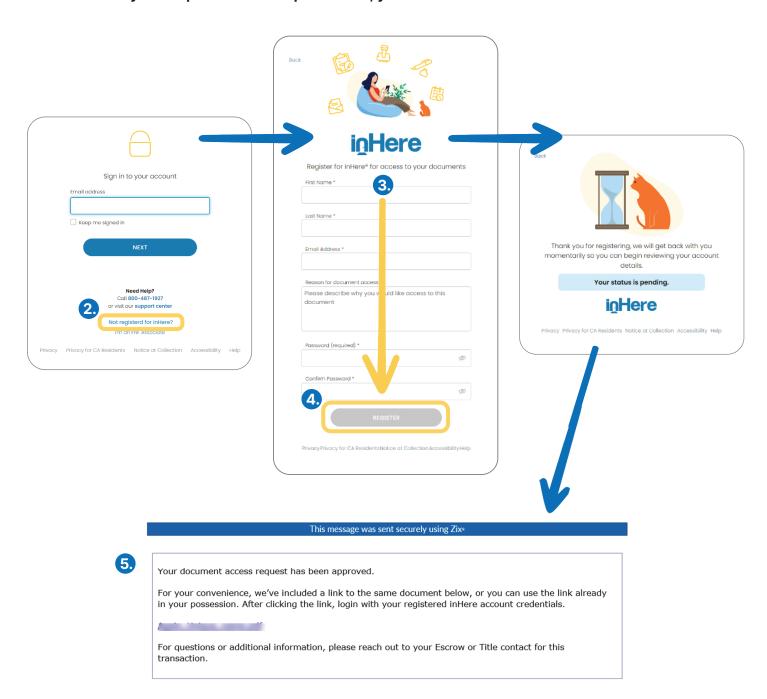

Page 2 of 2 © 2024 inHere, LLC